## **Instrukcja otwierania pliku Excel**

## 1. Pobierz plik

2. Kliknij prawym przyciskiem myszy w plik i wybierz polecenie Właściwości z menu.

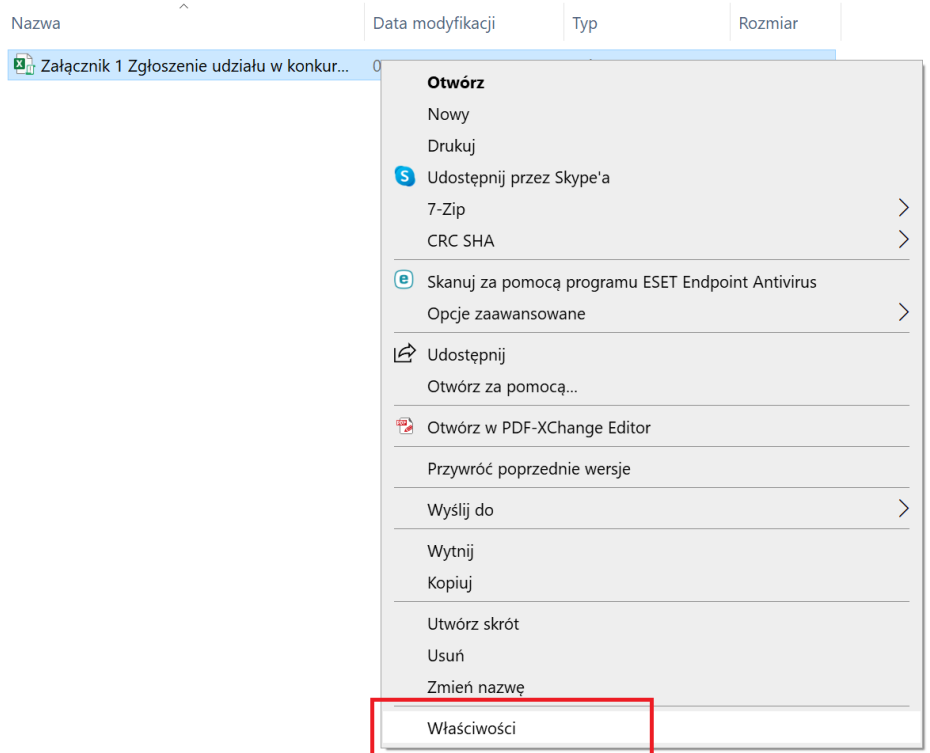

3. W zakładce "Ogólne" na samym dole znajduje się sekcja Zabezpieczenia, przy której należy zaznaczyć pole wyboru Odblokuj, a następnie Zastosuj.

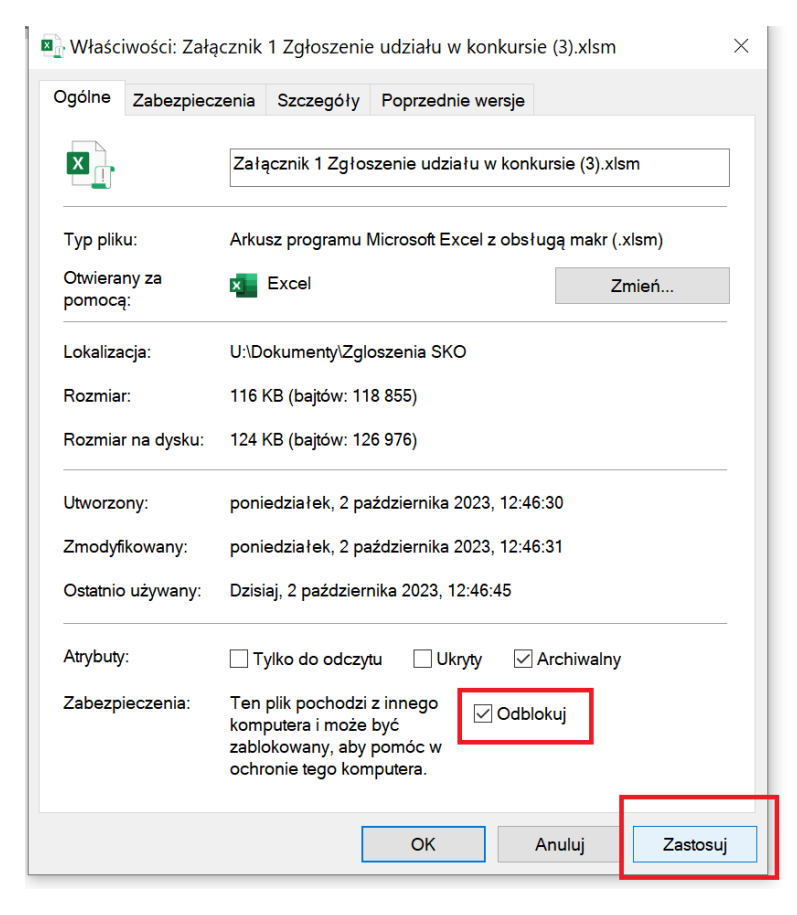